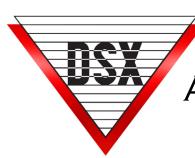

# ACCESS LEVEL CONTROL FOR HOLIDAYS & THREAT LEVEL MANAGEMENT

## **OVERVIEW**

Time Zone Linking allows restrictions or changes to be made to Access Levels of the Card Holders without the need for lengthy downloads.

- For each group of Card Holders to be controlled independently there will be a separate Access Level that is constructed with a unique Time Zone.
- These Time Zones have been configured to turn OFF when linked to.
- The Time Zones are defined in individual Linking Groups.
- The Linking Groups are assigned to Virtual Outputs where they can be controlled manually by the Operator or programmed with a Scheduled Override in the Workstation program.
- The Virtual Outputs can each be placed in an Override Group in Workstation to facilitate their activation.
- Each Virtual Output or Override Group can have a Scheduled Override assigned. The Scheduled Override can switch the Access Level On and Off on specified days and times.

# REQUIREMENTS

WinDSX 5.0 and higher Firmware Version 3214 or higher.

#### Programming

General programming parameters- substitute the appropriate Device, Input and Output addresses.

#### Location

Select "Enable Linking Logic".

#### Output

- 1. Create one Virtual Output for each group of Card Holders to be controlled. (An Output that does not physically exist but operates as if it did)
- 2. Use Output numbers 3-8 on any 1042 Device.
- 3. Do not assign a Time Zone to these Virtual Outputs.

#### Time Zone

- 1. Create Separate Time Zone(s) "A, B, C,..." for each group of Card Holders to be controlled independently.
- 2. Define the Time Zone for normal operation. (Some Time Zones may have the same definition but need to be controlled separately so they are defined separately)
- 3. Select "Time Zone is OFF when Linked to".
- 4. Keep these Time Zones and Access Levels exclusive to the groups of cards that need to be controlled and do not use them for anything else.

#### **Access Levels**

- 1. Create Separate Access Levels for each group of Card Holders whose access needs to be controlled independently.
- 2. Assign the Time Zones "A, B, C,..." to each Device in the Access Level the Card Holders should have access to. (These Time Zones have all been defined to turn OFF when linked to in order to disable the cards at those Devices)

### **Linking Group**

- 1. Create a new Linking Group "1, 2, 3..." for each Time Zone "A, B, C..." to be controlled.
- 2. For Components to link to under Time Zone, select the new Time Zone "A, B, C...",
- 3. On the right, assign a 24 hour Time Zone and a Response of "Follow".
- 4. Assign each Linking Group to a separate Virtual Output and select "Perform Link On Secure".

# **OPERATION**

When the Virtual Outputs are "Secured" by manual command from the Operator or from a Scheduled Override they activate a Linking Group that links the associated Time Zone OFF.

All Cards that have an Access Level constructed with that Time Zone will instantaneously be denied access without any downloads required.